### **LE PORTAIL PARENTS**

**https://parents.logiciel-enfance.fr/thereval**

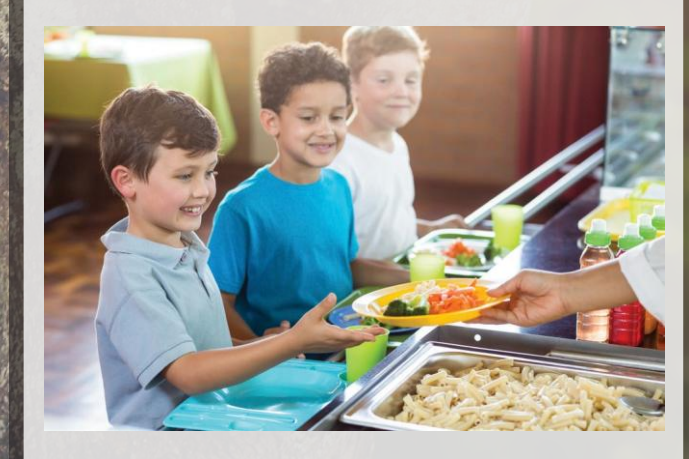

Le portail parents, accessible 24h/24, est un service gratuit de la mairie de Thèreval, qui vous permet d'accéder sur internet, à un espace sécurisé et personnalisé, afin de gérer vos démarches.

Il permet de :

- Mettre à jour votre dossier
- Réserver les prestations en ligne
- Échanger avec votre collectivité
- S'informer sur l'actualité et l'activité des services

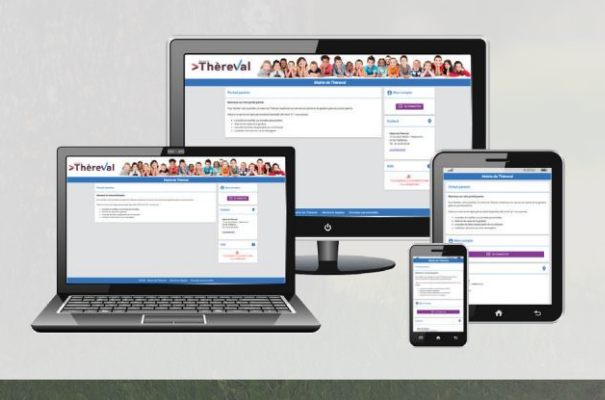

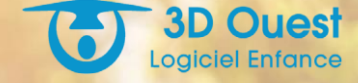

### $\boldsymbol{\Omega}$ **CONTACT**

### **Mairie de Thèreval**

13 rue Saint Martin - Hébécrevon

50180 THEREVAL

**Tel. : 02.33.05.05.59 [www.thereval.fr](http://www.thereval.fr/)**

# >Thèreval

*1*

*ére de couverture*

## **SIMPLIFIEZ VOS DÉMARCHES avec le Portail Parents**

*Accessible 24h/24, il facilite les démarches de la famille*

**https://parents.logiciel-enfance.fr/thereval**

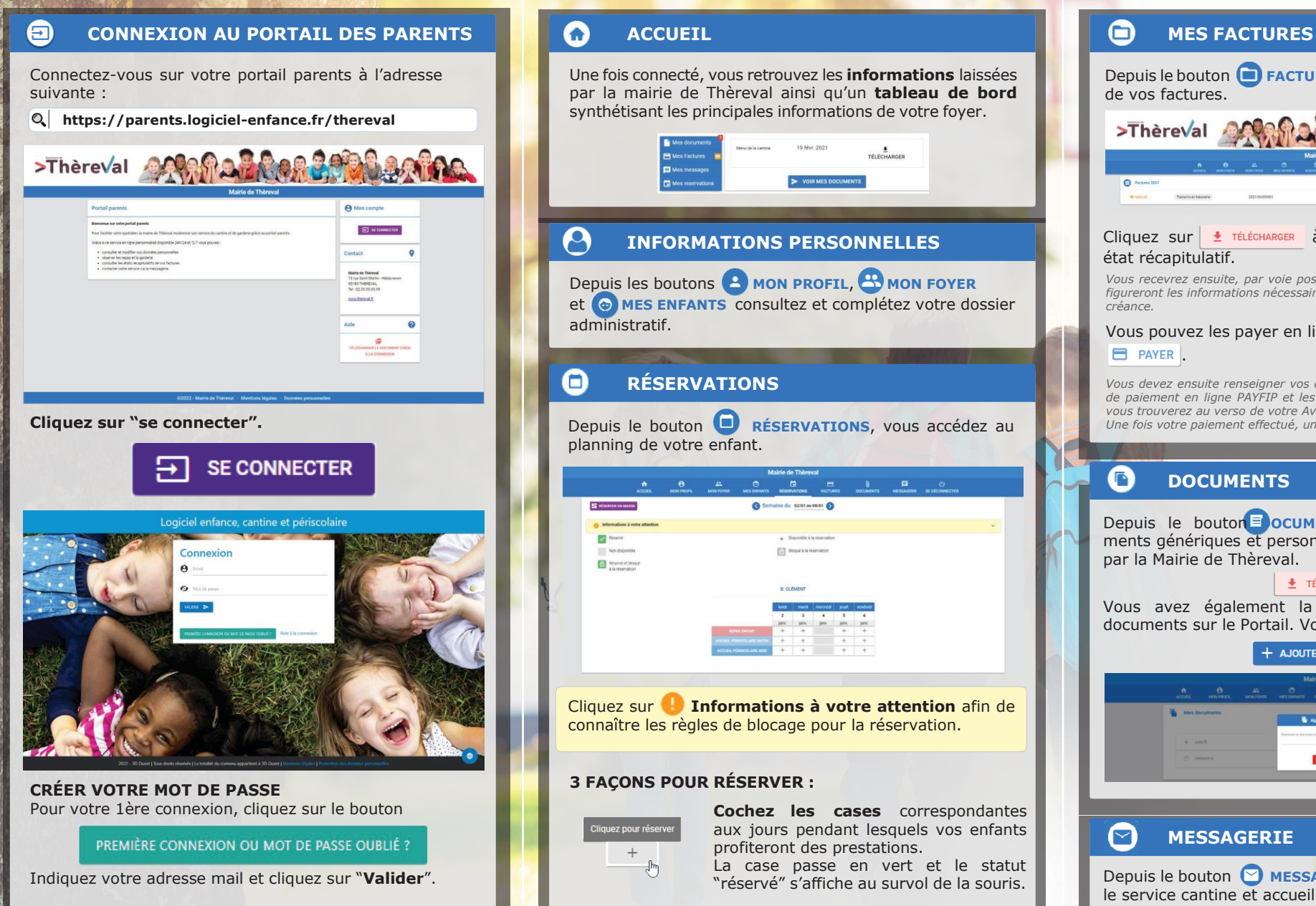

Vous recevez un mail contenant un lien pour créer un mot de passe, valable 24h.

Suivez les indications pour définir un mot de passe conforme aux préconisations de la CNIL. Après validation, vous êtes redirigé sur la page de connexion.

Vous pouvez désormais renseigner votre email et votre mot de passe dans la partie "**CONNEXION**" prévue à cet effet.

Une fois connecté, vous retrouvez les **informations** laissées par la mairie de Thèreval ainsi qu'un **tableau de bord** synthétisant les principales informations de votre foyer.

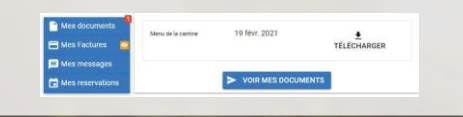

#### $\boldsymbol{\varOmega}$ **INFORMATIONS PERSONNELLES**

Depuis les boutons **MON PROFIL**, **MON FOYER** et **MES ENFANTS** consultez et complétez votre dossier administratif.

### A **RÉSERVATIONS**

Depuis le bouton **RÉSERVATIONS**, vous accédez au planning de votre enfant.

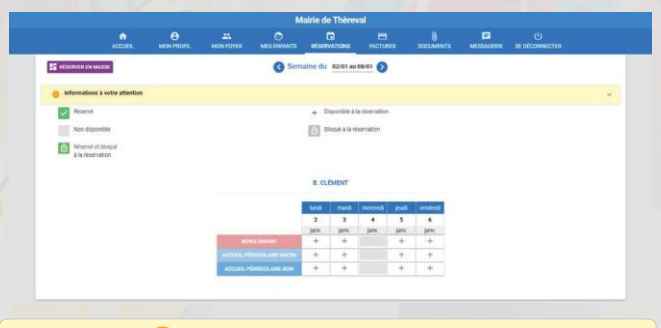

Cliquez sur **Informations à votre attention** afin de connaître les règles de blocage pour la réservation.

### **3 FAÇONS POUR RÉSERVER :**

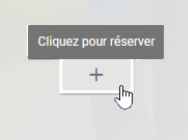

**Cochez les cases** correspondantes aux jours pendant lesquels vos enfants profiteront des prestations. La case passe en vert et le statut "réservé" s'affiche au survol de la souris.

Vous pouvez réserver une prestation pour toute la semaine en cliquant sur le libellé **de la prestation.**

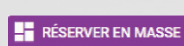

Vous avez également la possibilité de valider des **réservations en masse** sur la période de votre choix et en fonction de certains critères.

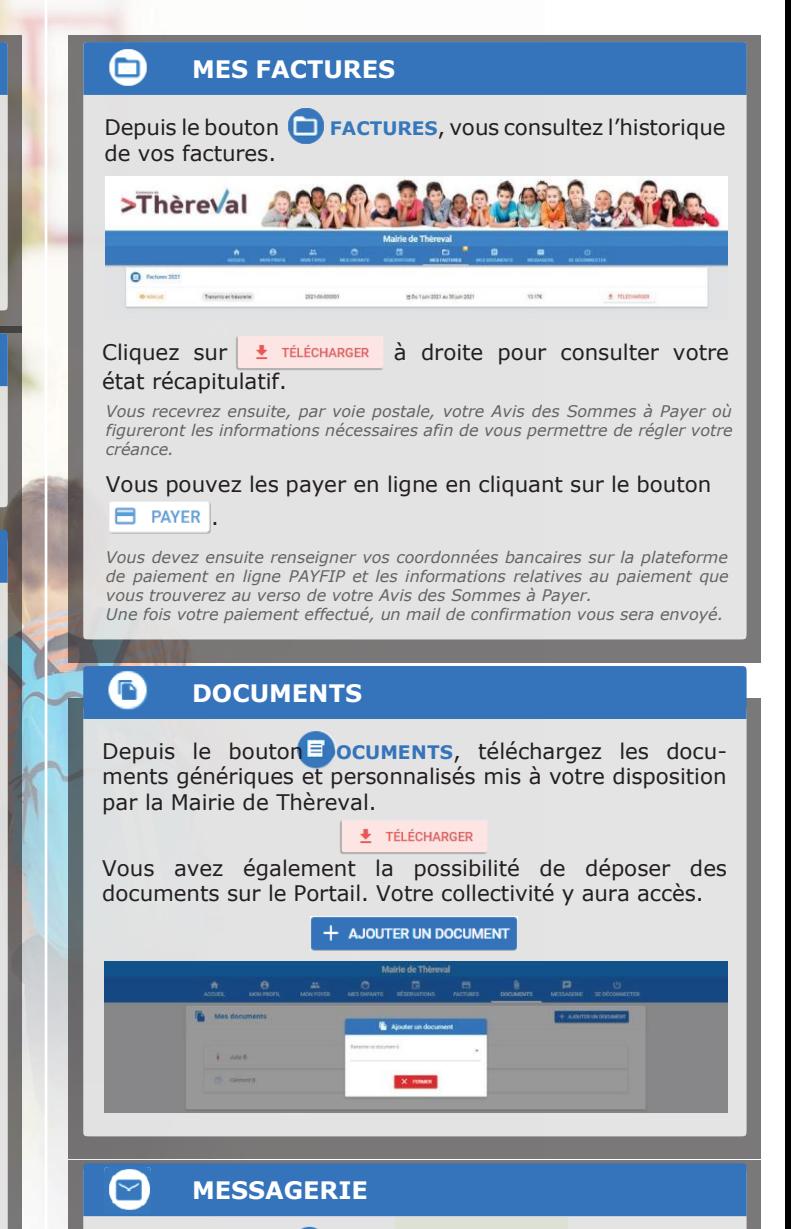

Depuis le bouton **MESSAGERIE**, vous pouvez contacter le service cantine et accueil périscolaire.

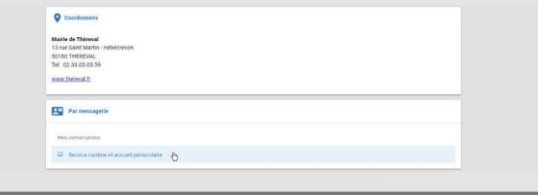

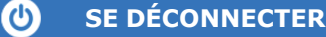